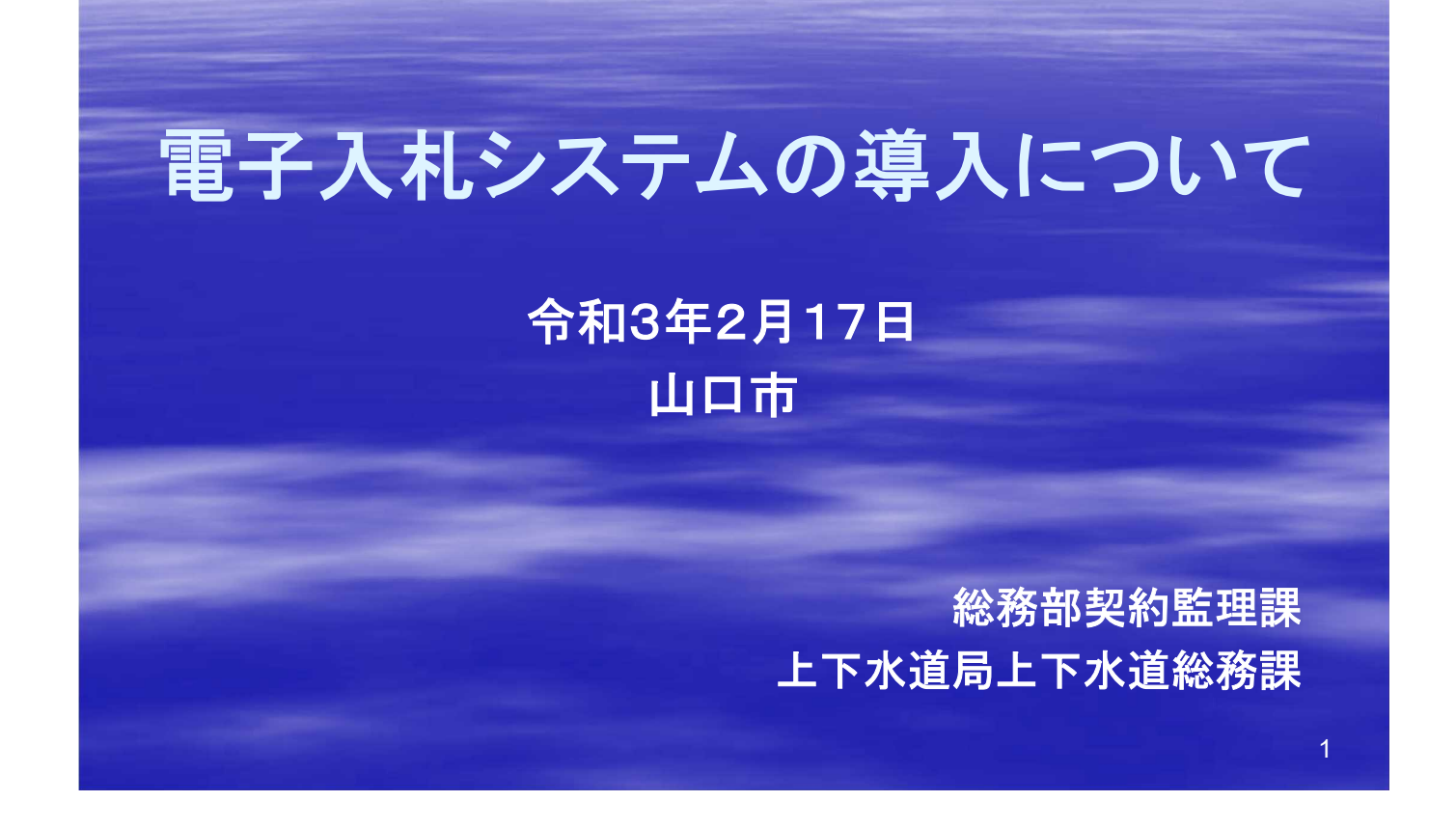

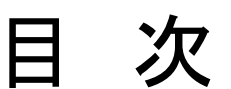

- 電子入札システムとは
- 導入の目的
- システムの特徴、対象案件
- 主な変更点(その1~2)
- システムの入口
- 紙入札での入札参加の条件等
- 電子入札の主な流れ(その1~6)
- 問合せ窓口
- 電子入札シミュレーション(その1~2)

## 1 雷子入札システムとは

(1) 入札の公告や、指名通知から開札までの手続き について、インターネットを利用して電子的に行うもの です。

(2) 電子入札システムでは、暗号化技術及び電子認 証技術を用い、インターネット社会における安全かつ 公平な入札の実施を実現しています。

# 2 導入の目的

#### (**1**)入札事務の公正性、透明性の向上(談合などの抑止)

#### (**2**)入札参加者の利便性の向上

市の庁舎へ通う回数が減り、入札の待機に係る拘束時間から解放され、 交通費や人件費等の経費を削減します。

(**3**)入札事務の正確性、効率性の向上

(**4**)ペーパーレス化の推進

書類の提出を電子化することにより、紙資源を節約し、郵便入札におい ては送料負担を削減します。

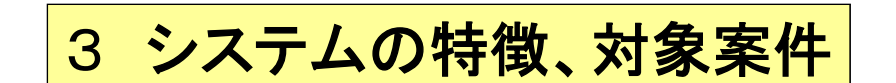

(1)システムの特徴

システムを動かす基本ソフトとして、国土交通省や山口県も採用し ており、全国的に普及している「電子入札コアシステム」を基盤として いるため、山口県等と同じような操作手順、同一のICカードで入札 が可能です。既に山口県の電子入札を利用している場合は、山口 市の電子入札のための新たな投資は不要です。

ICカードをお持ちでない場合は、購入費用等が必要です(後ほど 御説明します)。

(2)対象案件

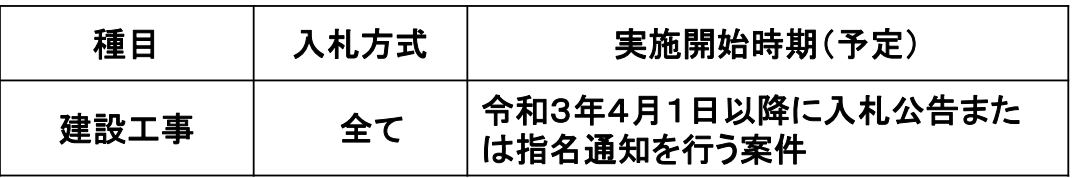

5

# 4 主な変更点(その1)

(1)基本的に入札参加資格は「事前審査」(条件付一般競争入札の場合) 条件付一般競争入札の場合、入札に参加する資格の有無の審査を、 入札に先立って行うので、入札参加をする場合は、入札公告後、入札前 の指定期日までに「競争参加資格確認申請」をする必要があります。

(システム操作やシステムの添付書類については、後ほど御説明します。)

※ 「事後審査」とする場合は、入札後の申請となります。

「事前審査」か「事後審査」かは、入札公告でお示しします。

(2)入札情報について

工事の入札公告・設計図書等や入札結果は、電子入札システムとは別 のシステムである「入札情報公開システム」に掲載します。

指名競争入札についても、指名通知を除き、同様の方法で掲載します。 ( 「入札情報公開システム」の入り方は、後ほど御説明します。)

## 4 主な変更点(その2)

(3)電子くじの導入

落札対象となる同額の入札があった場合、電子くじにて落札者を決定し ます。

概要としては、事業者に3桁の「くじ番号」を入力していただき、それに入 札書の到達日時と乱数を用いて落札者を決定するものです。

入札の執行者では修正できない仕組みです。 (詳細は、後ほど御説明します。)

(4)電子入札システムの利用者登録が必要

山口市の電子入札システムを利用するためには、利用者登録が必要で す。3月19日(予定)以降に市ウェブサイトで登録に必要な「業者番号」等 をお知らせします。

(利用者登録のシステム操作は、後ほど御説明します。)

## 5 システムの入口

システムは、『電子入札ポータルサイト』から入ることができます。

(1)山口市公式ウェブサイトの「しごとの情報」のカテゴリーメニュー「市の入札情 報」又は「上下水道局の入札情報」の中の「入札情報(工事)」を開きます(現在、 入札公告を掲載しているページです)。

(2)そのページの上部「気を付けましょう」の中の「電子入札ポータルサイト」をク リックすると、『電子入札ポータルサイト』(下の画面)が開きます。

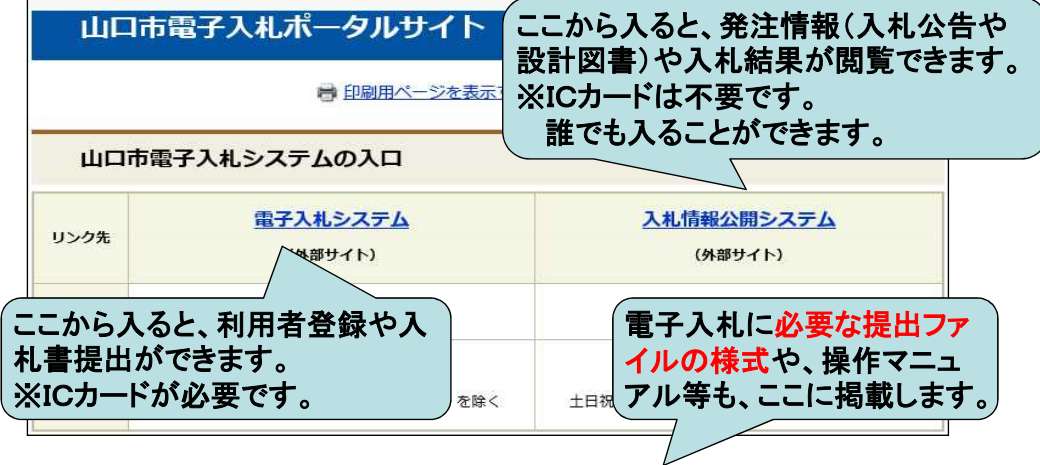

7

# 6 紙入札での入札参加の条件等

電子入札で行う入札であっても、一定の条件を満た せば、紙で入札書等を提出することができます。

紙入札での参加は、ICカードの名義人変更時やシステム障 害等、やむを得ない理由がある場合に限り、認められます。

紙入札の場合は、「紙入札参加承認願」を提出し、市の承認 を得た上で入札参加資格確認申請書や入札書・工事費内訳 書を指定期限内に提出してください。

承認を得られずに提出した紙の入札書は、無効です。

#### 【経過措置】

経過措置として、令和3年9月30日までに入札を行う案件に ついては、承認願いがあれば、理由を問わず、広く紙入札で の参加を承認します。

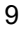

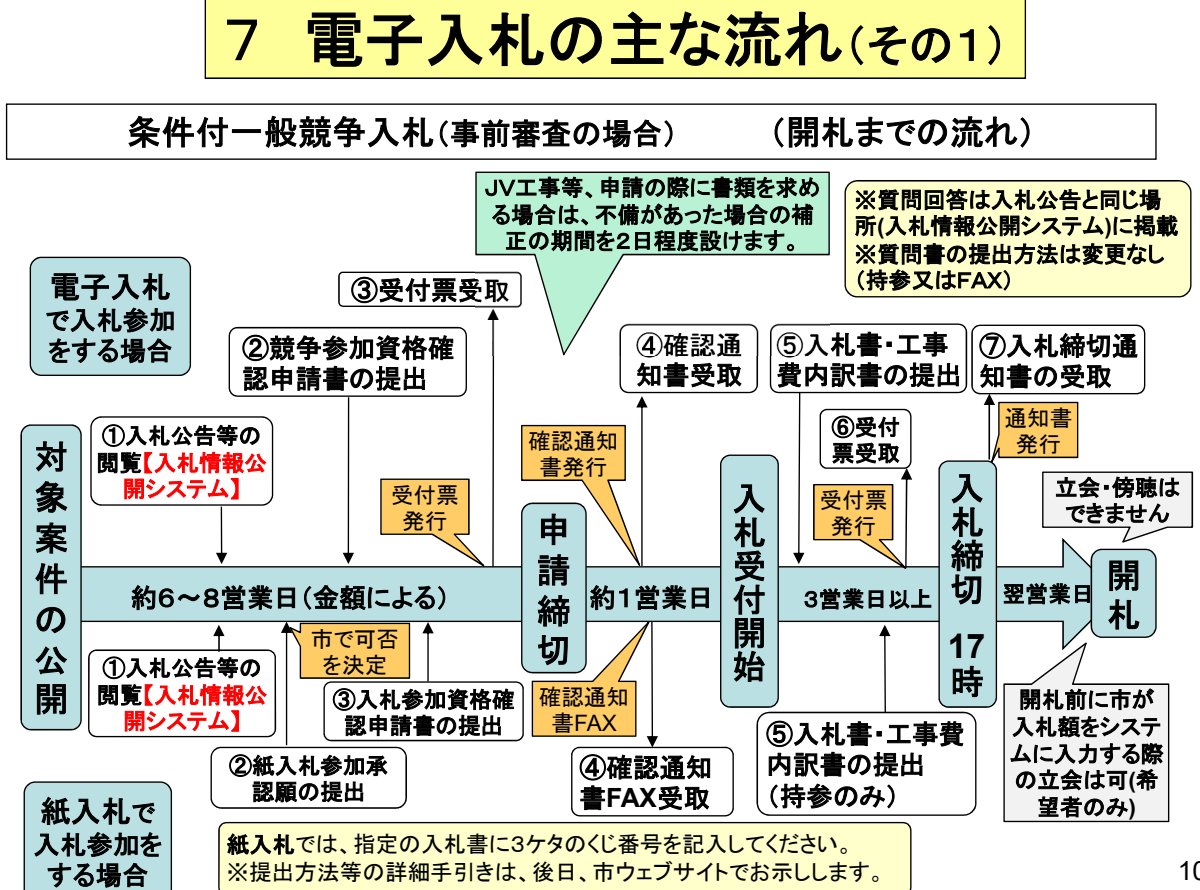

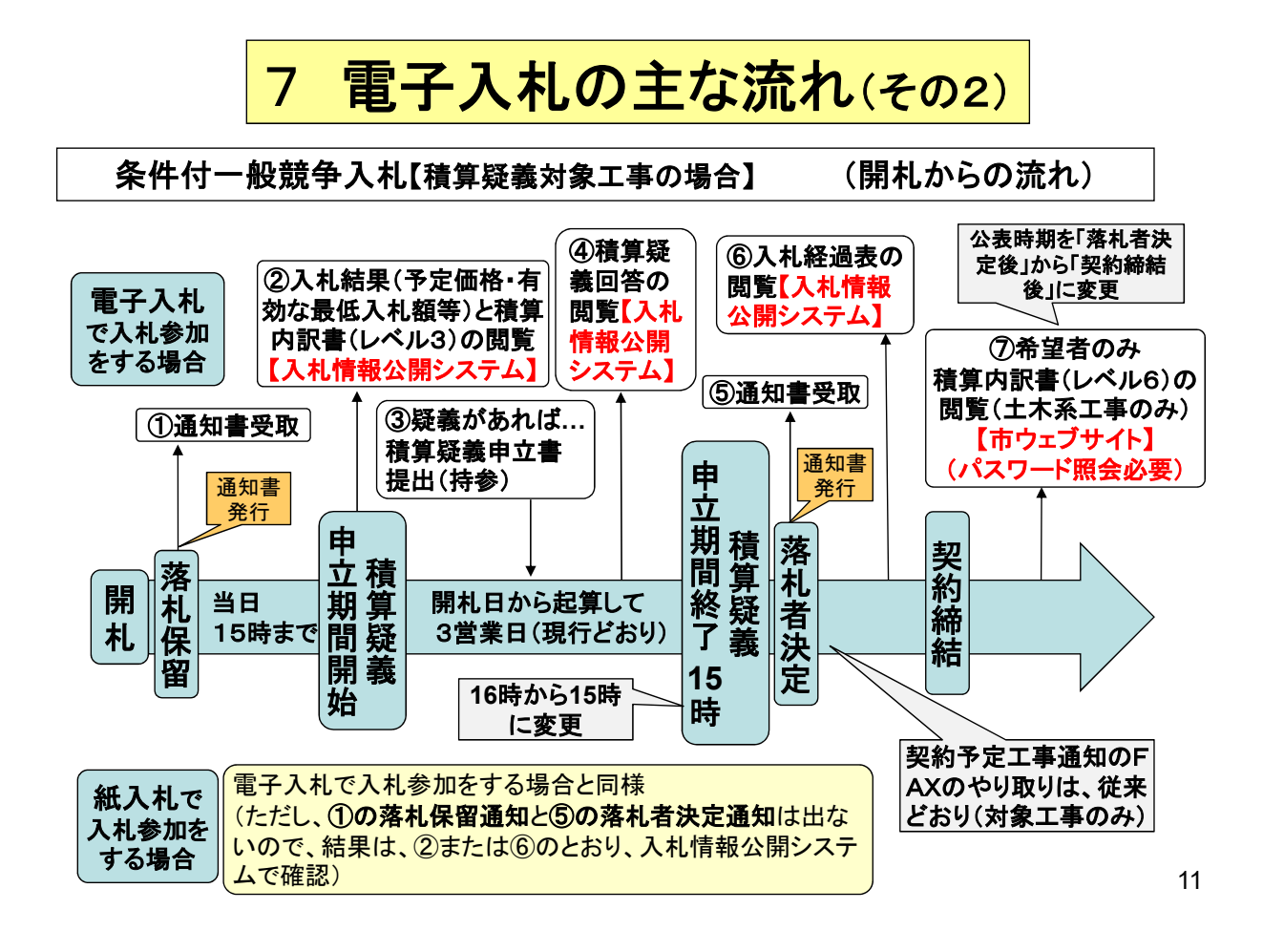

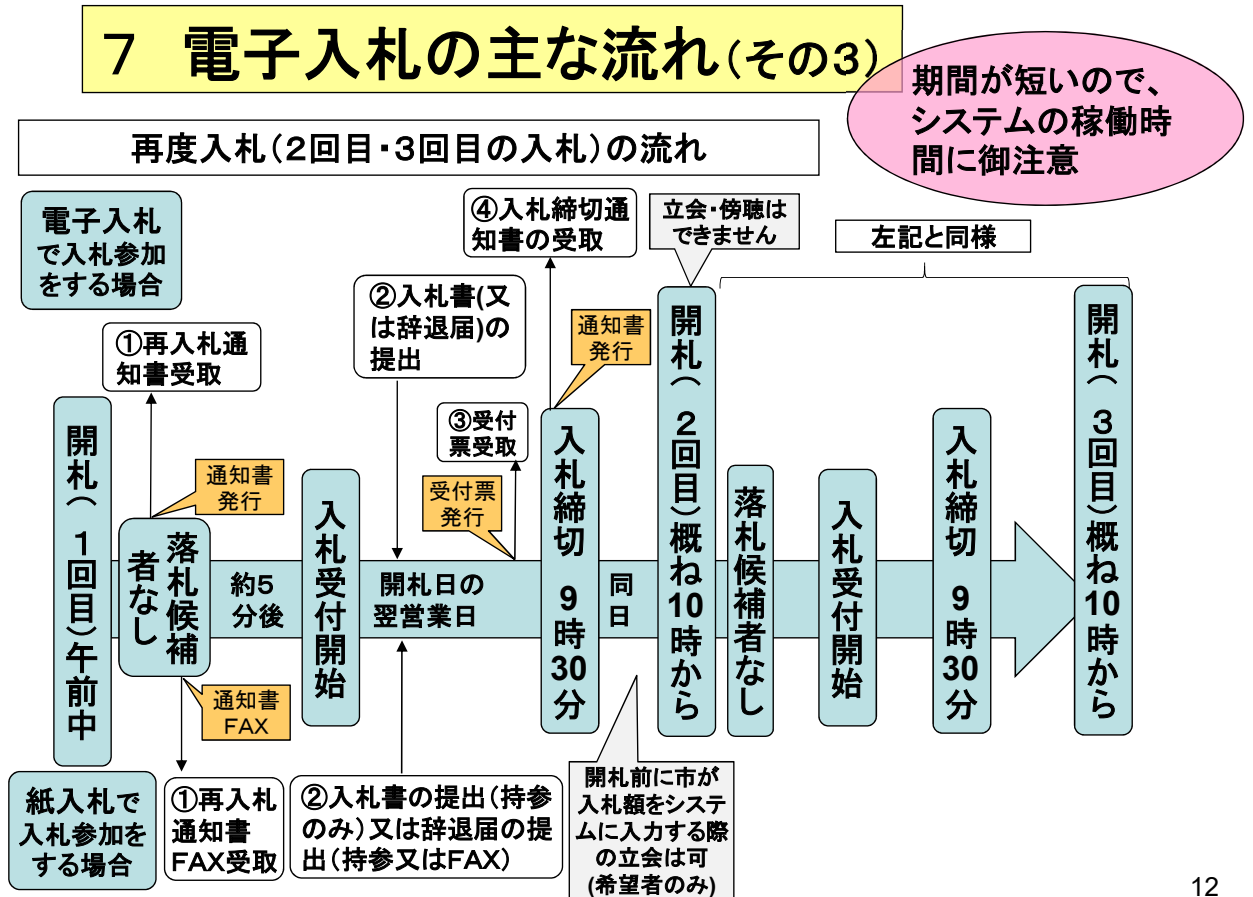

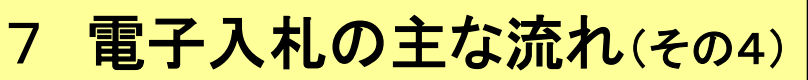

#### 主な注意点

(1)競争参加資格確認申請について

基本的に、入札に先立ち、事前に競争参加資格確認が必要です。 入札公告で提出を求める書類があれば、PDFファイルで添付してください。

【ご注意】入札公告で提出を求める書類がないときは、便宜上「競争参加 資格確認申請用ファイル」を添付してください。

※「競争参加資格確認申請用ファイル」は、市が作成したPDFファイルです。 電子入札ポータルサイトに掲載しています。

(システム上、申請するためには何らかのファイルの添付が必須だからです。)

(2)工事費内訳書の添付方法について PDFファイルで添付してください。

※PDFファイルの作成は、次の(3)を参考にしてください。 システムの添付ファイル容量を超える場合は、「紙提出届出書」のみをシステ ムに添付し、競争参加資格確認申請や工事費内訳書は紙で提出してください。 ≪紙での提出方法:持参又は郵送(書留又は簡易書留)≫

13

# 7 電子入札の主な流れ(その5)

(3)PDFファイルの作成方法(一例)

工事費内訳書や競争参加資格確認申請の添付ファイルをPDFで作 成される際に、参考にしてください。

(ソフトやOSのバージョンによっては異なる操作となる場合があります。)。

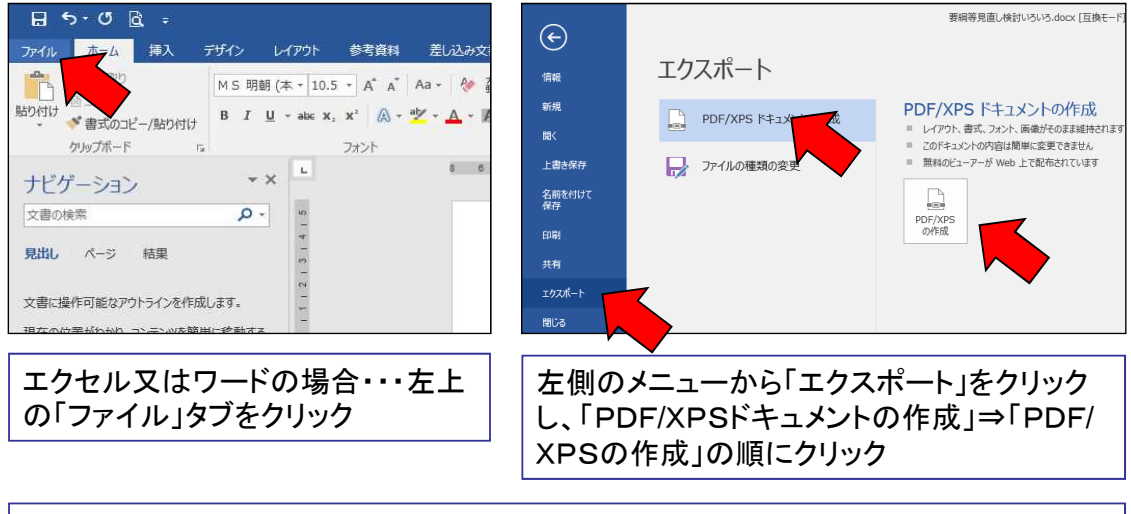

上記以外にもPDF化の方法はあります。なお、紙に印刷して複合機やスキャナでス キャンする場合は、データ容量が大きくなるので、ご注意ください。

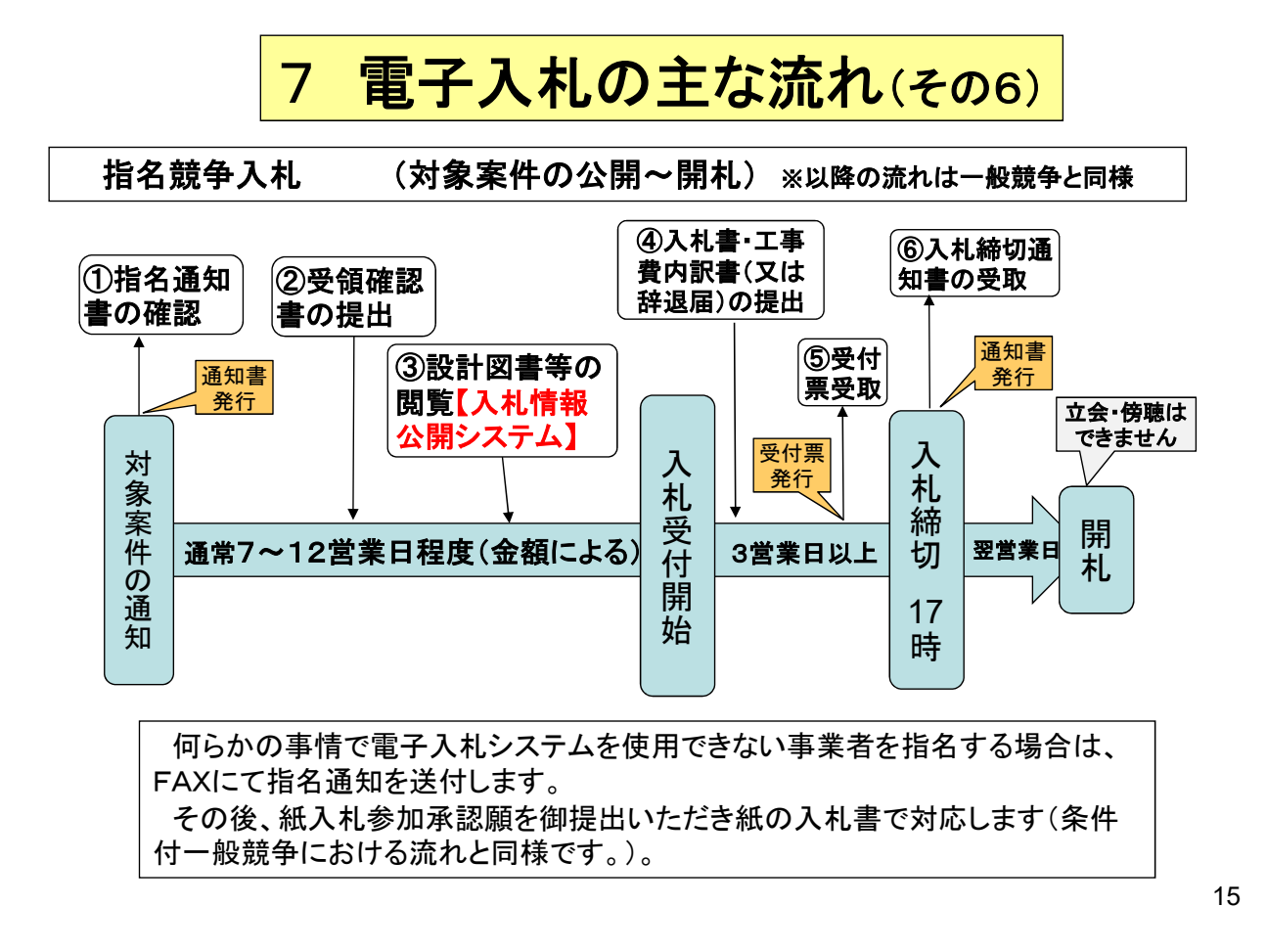

# 8 問合せ窓口

## (1)入札制度及び個別案件について

・山口市総務部契約監理課 入札監理担当 電話:083-934-2710

(山口市上下水道局発注の案件について)

・山口市上下水道局上下水道総務課 入札監理室 電話:083-933-6663

## (2)ICカードリーダーのインストールについて

ICカードを購入した各認証局までお願いします。

### (3)システムの設定、操作について

電子入札総合ヘルプデスクを令和3年2月18日に開設します。 連絡先等は、「電子入札ポータルサイト」でお知らせします。

## 9 電子入札シミュレーションの実施(その1)

このシミュレーションは、電子入札の経験がな い事業者の皆様に模擬入札を体験していただ き、操作に慣れていただくために実施します。 ※実際の入札の手順どおりに行いますが、入札公告 から入札までの期間は、実際より短縮したものとしま す。

※積算の必要はありません。入札金額は800万円で 統一します。

※同額入札による「くじ」も実施します。

17

# 9 電子入札シミュレーションの実施(その2)

①対象事業者:原則として電子入札の経験がない事業者 (希望者のみ)(市内・市外は問いません)

②日程:3月17日(水)入札公告をシステムに掲載

22日(月)午前10時までに競争参加資格確認申請

22日(月)午後2時頃~23日(火)午後5時で入札

24日(水)午後に落札者決定 ③申込:希望者は3月2日(火)までに申込書を山口市へFAX ④詳細案内:3月上旬に詳細スケジュール等を参加者に通知 本日配布

- ⑤準備:参加者は、遅くとも3月18日までに およそ2週間から1ヶ月 程度かかります
	- ・パソコンの設定
	- ・電子証明書(ICカード)・カードリーダーを購入(お早目に)
	- ・山口市の電子入札システムに利用者登録(上記④の後)